# RELEASE NOTES

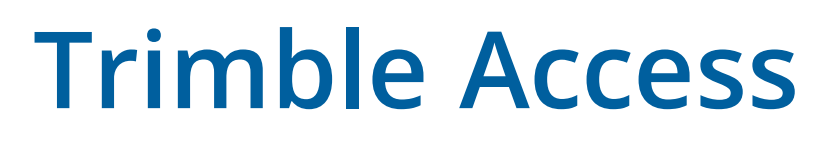

Version 2019.10 November 2019

 $+ + + + +$ 

These Release Notes describe the new features and changes available in this release of the Trimble® Access™ software.

# New hardware support

# Trimble R12 GNSS receiver

Trimble Access version 2019.10 supports the new Trimble R12 GNSS receiver with Trimble ProPoint™ GNSS technology.

### Spectra Geospatial SP90m GNSS receiver

Trimble Access version 2019.10 supports the Spectra Geospatial SP90m GNSS receiver.

### Rusnavgeoset FAZA2 GNSS receiver

Trimble Access version 2019.10 supports the Rusnavgeoset FAZA2 GNSS receiver, which is only sold in Russia.

# New features and enhancements

### Flexible GNSS signal tracking

Trimble Access version 2019.10 has changes to the survey style settings for GNSS signal tracking at the base and rover to support Trimble ProPoint GNSS engine flexible signal management capabilities. This provides survey-grade positions using any combination of GNSS constellations and signals.

#### xFill now supported for non-GPS RTK surveys

If the connected GNSS receiver has GNSS firmware version 6.00 or later, you can now use xFill when tracking any combination of GNSS satellites. Applicable receivers are the new Trimble R12 receiver, or if you have an existing receiver that you have upgraded to GNSS firmware version 6.00 or later. Make sure your receiver has the appropriate firmware and options before disabling GPS signal tracking in an RTK survey. If the receiver has GNSS firmware version 5.10 to 5.43, the receiver must be tracking GPS or BeiDou satellites to use xFill.

### Support for new dual notch Trimble traverse kit

Trimble Access supports the new dual notch Trimble traverse kit. The Trimble traverse prism base has two notches:

- <sup>l</sup> The **S notch** corresponds to the Bottom notch on a Trimble VX or S Series instrument or a Spectra Geospatial FOCUS instrument.
- **.** The SX notch corresponds to the Bottom notch on a Trimble SX10 scanning total station.

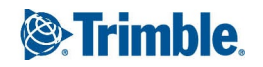

The Trimble traverse kit with a single unlabeled notch is equivalent to the **S notch** on the dual notch traverse kit.

When measuring the target height to the notch on a Trimble prism base, tap  $\blacktriangleright$  in the **Targets** screen and select the appropriate measurement method:

- <sup>l</sup> Select **S notch** when measuring to the notch on the single notch traverse kit, or to the **S notch** on the dual notch traverse kit.
- <sup>l</sup> Select **SX notch** when measuring to the **SX notch** on the dual notch Trimble traverse kit.

If you are traversing with a Trimble SX10 scanning total station and the dual notch traverse kit, you can now "move heights forward" by selecting **SX notch** as the target height method.

NOTE – The S notch measurement method replaces the Bottom notch measurement method in previous versions of Trimble *Access. The* **SX notch** *measurement method is new in Trimble Access version 2019.10.*

For more information, see the topic **Target height** in the *[Trimble](https://help.trimblegeospatial.com/TrimbleAccess/latest/en/Target-height.htm) Access Help*.

### LandXML pipe networks

You can now display, review, and stake pipe network data from a LandXML file. Pipe network LandXML files contain pipes and structure (manhole) data. When reviewing a pipe or structure (manhole), the LandXML data can include data such as multiple inverts, pipe length, slope and diameter. When staking a manhole with multiple inverts set the **Staked deltas format** to **Stake manhole inverts** to have Trimble Access read the multiple inverts from the LandXML file and provide extra design elevations with their associated vertical offsets and updated cut/fill values on the **Confirm staked deltas** screen. Set the **As-staked code** to **Design file attributes** to record the attributes from the LandXML file with the as-staked point.

# Locked icon on projects the user cannot open

The locked icon now appears on projects that the user has been assigned to and downloaded but cannot open because the user has not been assigned a Connect Business for Trimble Access subscription. Users without a Connect Business for Trimble Access subscription are able to work with only one project. To request a subscription, contact your project administrator.

### Coordinate system database updates

- **Added references for New Zealand** regional geoid models.
- <sup>l</sup> Added reference for the new US Geoid 18 for the **United States**.
- <sup>l</sup> Added new Hawaii Albers Equal Area Conic definition for the **United States**, US Continental zone group.
- <sup>l</sup> Updated the default geoid model for all **United States** zone definitions to reference US Geoid 18.

# Resolved issues

**Favorites and functions**: We have fixed an issue where sometimes the software did not remember the Favorites and function key settings you had previously configured in the software.

- **.** DXF files: We have fixed the following issues with DXF files:
	- DXF files containing blocks defined with a flipped x axis or blocks inserted with extruded definitions as well as rotations are now displayed correctly.
	- DXF files containing entities that did not have extents set but are inserted within a block are now displayed correctly.
	- DXF files containing closed triangle 3D faces that have the 1st and 4th corners equal are now displayed as surface triangles in the map. Previously only closed triangle 3D faces that have the 3rd and 4th corners equal were displayed as surface triangles.
	- <sup>l</sup> Entities in DXF files that use the **TrimbleName** definition are now respected. Previously, only entities that used the **TRIMBLENAME** definition were respected.
- **LandXML files**: We have resolved an issue where sometimes the incorrect color index was used for the surface display.
- **RTK base configuration**: When starting a Trimble R10 or R10-2 GNSS receiver without the internal modem option as an RTK base with an external radio, the message "Receiver configuration specifies an invalid receiver port" no longer appears.
- <sup>l</sup> **GPS Search**: We have fixed the following issues with GPS search:
	- If you tapped **Reset** to clear and recompute the relationship between the GPS and local positions, sometimes the software performed only a partial reset and GPS was no longer available.
	- <sup>l</sup> The software continued to add new positions to the GPS Search solution after you had used the **Instrument Functions** menu to switch off GPS Search.
	- <sup>l</sup> An issue with the reported **GNSS Latency** in the **GPS Search** screen. The latency is now correctly computed from the time stamp of the last usable position obtained from the GNSS receiver in use. This in turn increases the number of positions accepted into the GPS Search solution and can shorten the time for GPS Search to be ready.
- **TDL450 radios**: When connecting to and configuring TDL450 radios, the software now shows all available operating modes, not just the Trimble modes.
- **Application errors**: We have fixed several issues that caused application errors when using or closing the software. In particular:
	- You will no longer see an application error when viewing a LandXML file that includes sets of CgPoint elements that contain only a reference to the actual points.

# Pipelines

# New features and enhancements

# Configuring Pipelines settings in the office

You can now configure most Pipelines settings in the office using Trimble Sync Manager. The **Pipelines** tab of the **Project properties** screen provides the same options as those in the **Pipeline options** screen in Trimble Access, with the exception of the **Assign computed values as attributes** and the **Joint map ID defaults** settings. The **Pipelines** tab in Trimble Sync Manager also allows the **Joint mapping options** to be set at the project level, ensuring the same joint mapping fields are used across all controllers.

When a new Pipelines project is synchronized to the controller a job template is created from the Pipelines settings in Trimble Sync Manager, allowing jobs to be quickly and easily created on the controller.

For more information refer to the *Trimble Sync [Manager](https://help.trimblegeospatial.com/SyncManager/) Help*.

# Merging tally files to the master set using the cloud

The new **Sync tally files** screen in Pipelines enables field crews to upload updated tally and joint map files to the cloud for merging to the project master set of files. Typically, field crews will use this function at the end of each day. Other project changes including job data are uploaded at the same time.

In the office, the changes from the field are merged to the master set of tally files using the **Merge Tally File** function in Trimble Sync Manager. Once the updates from all field crews have been merged, field crews can use the **Sync tally files** screen to download the updated set of master tally files at the start of the following workday.

### **NOTE –**

• Once the project has been downloaded to the controller for the first time, you must send updates to the cloud or download *the latest master set of tally files using the* **Sync tally files** *function in the Pipelines app.*

You should not use the Upload or Download option in the Projects or Jobs screens in Trimble Access to synchronize a Pipelines project once the project has been downloaded to the controller for the first time. While these functions upload or download project files including Pipelines files, these options do not move files in and out of the Upload and Download folders in the Tally folder which means that the latest changes to the tally and joint map files are not transferred. Only the **Sync tally files** function uploads tally and joint map files to the cloud and, once the uploaded changes have been merged *in the office, downloads the latest master set of tally files.*

• Controllers must have a valid Trimble Access software maintenance warranty to synchronize data on the controller.

For more information, see the topic **To merge tally and joint map updates from the field** in the *[Trimble](https://help.trimblegeospatial.com/TrimbleAccess/latest/en/Pipelines/MergeTallyUpdates.htm) Access [Help](https://help.trimblegeospatial.com/TrimbleAccess/latest/en/Pipelines/MergeTallyUpdates.htm)*.

# Resolved issues

**Exclusion zones**: The position of the exclusion zone no longer changes in the map when switching between General Survey and Pipelines.

# Roads

# Resolved issues

**Application errors**: We have fixed several issues that caused occasional application errors when using or closing the software. In particular:

- The software no longer shows an error when staking a road and tapping anywhere on the map at the measure screen. This was only an issue when staking a Trimble road and using the traditional menu option to select the stakeout method.
- The software no longer shows an error when loading a road where the name includes extended characters such as #, &, or [.
- <span id="page-4-0"></span>• The software no longer shows an error when you attempt to access the tap and hold menu when defining a LandXML road from the map.

# Supported equipment

Trimble Access software version 2019.10 communicates best with the software and hardware products shown below.

For best performance, hardware should always have the latest available firmware installed. For more information on recent software and firmware versions, refer to the Trimble [Geospatial](http://trl.trimble.com/dscgi/ds.py/Get/File-93082/Survey Software and Firmware.pdf) Software and Firmware Latest Releases [document](http://trl.trimble.com/dscgi/ds.py/Get/File-93082/Survey Software and Firmware.pdf).

# Supported controllers

The Trimble Access software runs on the following 64-bit controllers:

- Trimble TSC7 controller
- Trimble T7 or T10 tablet
- Supported third-party tablets

For more information on supported third-party tablets, go to [https://geospatial.trimble.com/product-and](https://geospatial.trimble.com/products-and-solutions/trimble-access)[solutions/trimble-access](https://geospatial.trimble.com/products-and-solutions/trimble-access) and click **Downloads** to download the **Trimble Access for Windows Minimum Requirements** bulletin.

# Supported conventional instruments

Conventional instruments that can be connected to the controller running Trimble Access are:

- Trimble SX10 scanning total station
- Trimble VX spatial station
- . Trimble S Series total stations: S8/S6/S3 and S9/S7/S5
- Trimble mechanical total stations: C5, C3, M3, M1
- **.** Trimble SPS Series total stations
- <sup>l</sup> Spectra® Geospatial total stations: FOCUS® 35, 30
- Supported third-party total stations

The functionality available in the Trimble Access software depends on the model and firmware version of the connected instrument. Trimble recommends updating the instrument to the latest available firmware to use this version of Trimble Access.

# Supported GNSS receivers

GNSS receivers that can be connected to the controller running Trimble Access are:

- Trimble integrated GNSS surveying systems: R12, R10, R8s, R8, R6, R4, R2
- Trimble modular GNSS surveying systems: R9s, NetR9 Geospatial, R7, R5
- Trimble SPS Series GNSS Smart Antennas: SPS585, SPS785, SPS985, SPS985L, SPS986
- Trimble SPS Series GNSS modular receivers: SPS85x
- **.** Trimble Alloy GNSS Reference Receiver
- Spectra Geospatial receivers: SP60, SP80, SP90m
- **.** FAZA2 GNSS receiver
- S-Max GEO receiver

#### **NOTE –**

- Trimble Access 2019.xx does not support the SPS986 tilt compensation mode. Starting a survey will switch off the tilt *compensation in the SPS986 receiver.*
- Because Spectra Geospatial receivers use different GNSS firmware to other supported receivers, not all functionality in the Trimble Access software is available when a Spectra Geospatial receiver is in use. For more information, refer to the *support bulletin Spectra [Geospatial](http://www.trimble.com/globalTRLTAB.asp?nav=Collection-72867) receiver support in Trimble Access.*

# Trimble office software

- Trimble Business Center
- Trimble Sync Manager

# Installation information

To install Trimble Access 2019.10 onto a supported controller you must have Trimble Installation Manager installed on the controller and a Trimble Access software maintenance agreement valid up to **1 May 2019**.

# Don't have a current license? You can still try out the software

We have made it easier for you to try out the latest version of Trimble Access. You can use Trimble Installation Manager to create a limited demonstration license and then install Trimble Access 2019.10 onto any Windows 10 computer. Demonstration licenses are limited to adding 30 points per job, however large jobs created elsewhere can be opened and reviewed. Demonstration licenses allow connections to GNSS receivers and total stations for the first 30 days. After 30 days you can only "connect" to the GNSS emulator and manual instruments.

NOTE - You can only create a demonstration license for Trimble Access on devices that do not already have a Trimble Access *license.*

For more information, refer to the topic **To try out software** in the *Trimble [Installation](https://help.trimblegeospatial.com/InstallationManager/) Manager Help*.

# Supported controllers

For list of supported controllers, see Supported [equipment](#page-4-0).

# To install the software

To download and install Trimble Installation Manager, connect the controller to the internet, and then go to [www.trimble.com/tim](http://www.trimble.com/tim).

To run Trimble Installation Manager on the controller, tap the **Search** icon in the Windows task bar and enter **Install**. Tap Trimble Installation Manager in the search results to open the Trimble Installation Manager. When you run the software, it updates itself automatically with the latest changes and software releases.

If you have existing Trimble Access data files on an old controller, you can copy them from the old controller to the **C:\Trimble Access Install upload folders** folder on the new controller and use Trimble Installation Manager to convert the files to the latest file formats and transfer them to the appropriate Trimble Data folders on the new controller.

For more information refer to the *Trimble [Installation](https://help.trimblegeospatial.com/InstallationManager/) Manager Help*.

# To upgrade to a TSC7 from an older controller

To upgrade from an older controller to a new TSC7, you can relinquish your Trimble Access software license from an older controller that has current software maintenance and after your distributor has reassigned the licenses to your new controller, you can install Trimble Access to the new controller using Trimble Installation Manager. You can also use Trimble Installation Manager to convert data files copied from your old controller to the Trimble Access 2019.10 file versions and install them to the TSC7.

For more information, refer to the topic **To relinquish software licenses** in the *Trimble [Installation](https://help.trimblegeospatial.com/InstallationManager/) Manager Help*.

# Updating office software

When you upgrade to version 2019.10, you may also need to use Trimble Installation Manager to update your office software so that you can import your Trimble Access jobs. If you use:

- Trimble Business Center, you do not need to use Trimble Installation Manager as all required updates are handled using the Check for updates utility provided with Trimble Business Center.
- Other office software such as Trimble Link™ to convert job files to other file formats, install the Trimble Installation Manager onto the computer where Trimble Link is installed and then run Trimble Installation Manager to install office updates.

# Trimble Solution Improvement Program

The Trimble Solution Improvement Program collects information about how you use Trimble programs and about some of the problems you may encounter. Trimble uses this information to improve the products and features you use most often, to help you to solve problems, and to better meet your needs. Participation in the program is strictly voluntary.

If you participate, the TSIP software is installed on your controller. Each time you start the Trimble Access software, the Trimble Access log file is automatically sent to the Trimble server. The file includes data on what the Trimble equipment is being used for, what software functions are popular in specific geographical regions, and how often problems occur in Trimble products that Trimble can correct.

At any time, you can choose not to participate in the Trimble Solution Improvement Program by uninstalling the TSIP software. To do this, go to the Windows *Add or Remove programs* function on your controller and remove the TSIP software.

For more information, go to [www.trimble.com/survey/solution\\_improvement\\_program.aspx](http://www.trimble.com/survey/solution_improvement_program.aspx).

# For more information

To view the *Trimble Access Help* on the controller, press the  $\equiv$  key on the keypad or tap  $\equiv$  in the Trimble Access software and then select **Help**.

To view the *Trimble Access Help Portal* from any computer, go to [https://help.trimblegeospatial.com/TrimbleAccess/](https://help.trimblegeospatial.com/TrimbleAccess/latest/en/).

#### Legal information

© 2019, Trimble Inc.All rights reserved. Trimble and the Globe and Triangle logo are trademarks of Trimble Inc. registered in the United States and in other countries. Access is a trademark of Trimble Inc.

For a complete list of legal notices relating to this product, go to [https://help.trimblegeospatial.com/TrimbleAccess/](https://help.trimblegeospatial.com/TrimbleAccess/latest/en/) and click the **Legal information** link at the bottom of the page.